*Σημειώσεις για εντολές όπως η δείξε, η ανακοίνωση, η ερώτηση, η κάνε (έχει σχέση με μεταβλητές), ο ρόλος της θέσης μνήμης απάντηση και διαδικασίες που σχεδιάζουν σχήματα*

Τα σύμβολα των πράξεων στην Logo είναι:

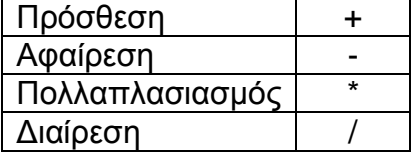

Όταν κάνουμε πράξεις πρέπει να αφήνουμε ένα κενό διάστημα πριν και ένα μετά το σύμβολο της πράξης.

Τις εντολές στην Logo μπορούμε να τις γράψουμε με έναν από τους παρακάτω τρόπους. π.χ. την εντολή Δείξε. Δείξε, δείξε, ΔΕΙΞΕ, δειξε, Δειξε.

Η εντολή «Δείξε» είναι μια εντολή **εξόδου**, καθώς έχει ως αποτέλεσμα την εμφάνιση ενός αριθμού, μιας λέξης ή μιας φράσης στην οθόνη του υπολογιστή.

δραστηριότητες

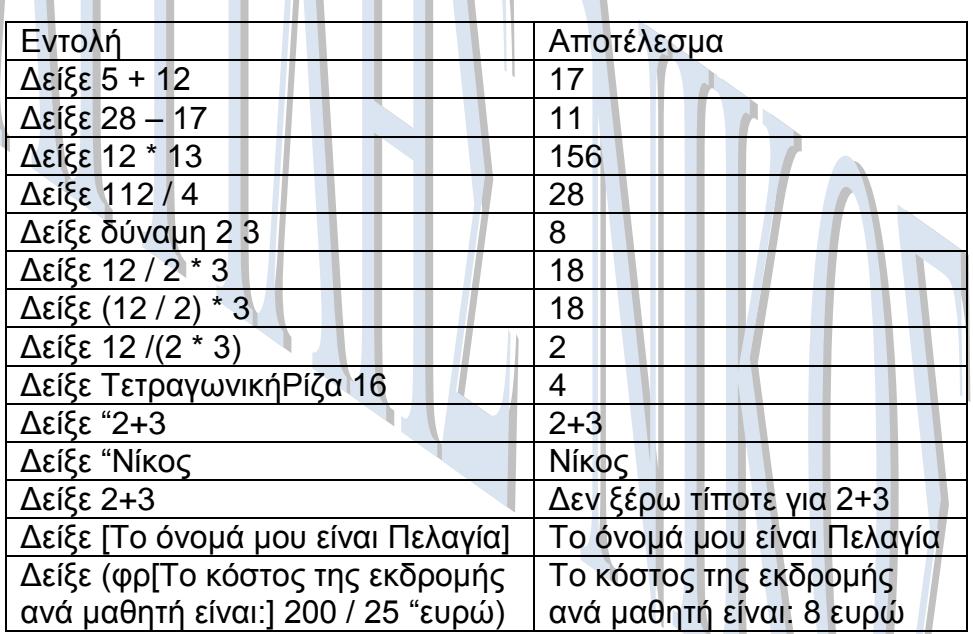

Η εντολή «Ανακοίνωση» είναι μια εντολή **εξόδου**, καθώς έχει ως αποτέλεσμα την εμφάνιση ενός μηνύματος στην οθόνη του υπολογιστή.

Ερωτήσεις μπορούμε να κάνουμε με την εντολή «Ερώτηση[μήνυμα]». Στην κενή περιοχή που εμφανίζεται μπορούμε να δώσουμε την απάντηση. Η εντολή «Ερώτηση» είναι εντολή **εισόδου**.

Παράδειγμα:

Ερώτηση[Πώς σε λένε?] Απαντάμε «Γιώργος». Αν θέλουμε να χρησιμοποιήσουμε ξανά την τιμή που δώσαμε στο πλαίσιο της ερώτησης, π.χ. «Γιώργος», αυτή αποθηκεύεται προσωρινά στη μνήμη και μπορούμε να την ανακτήσουμε χρησιμοποιώντας την λέξη «**απάντηση**»

δραστηριότητα

Η εντολή:

Ερώτηση [ Δώσε μου τον αριθμό που θέλεις να υψώσεις στο τετράγωνο:] Θα εμφανίσει το μήνυμα που βρίσκεται μέσα στις αγκύλες και θα περιμένει να πληκτρολογήσουμε έναν αριθμό. Αφού τον πληκτρολογήσουμε και πατήσουμε ΟΚ, θα τον αποθηκεύσει στην θέση μνήμης «**απάντηση».**

Η εντολή:

Ανακοίνωση δύναμη απάντηση 2 θα υψώσει τον αριθμό που αποθηκεύτηκε στην **απάντηση** στο τετράγωνο (δεύτερη δύναμη).

Αν θέλουμε να υπολογίσουμε τον κύβο του αριθμού που αποθηκεύτηκε στην **απάντηση**, η εντολή που θα πρέπει να δώσουμε είναι η: Ανακοίνωση δύναμη απάντηση 3

Μεταβλητή

Μια μεταβλητή αντιστοιχεί σε μια θέση της μνήμης του υπολογιστή και γίνεται αναφορά σε αυτή με το όνομα που της δίνουμε εμείς. Μια μεταβλητή μπορεί να μεταβάλλεται κατά την εκτέλεση ενός προγράμματος. Μια θέση μνήμης μπορεί να έχει μόνο μια τιμή κάθε φορά, αλλά μπορούμε να την αλλάζουμε όποτε είναι απαραίτητο, με μια άλλη τιμή.

Για να δώσουμε τιμή σε μια μεταβλητή, μπορούμε να χρησιμοποιήσουμε την εντολή «Κάνε» π.χ. Κάνε "μήκος 30, Κάνε "όνομα "Πέτρος.

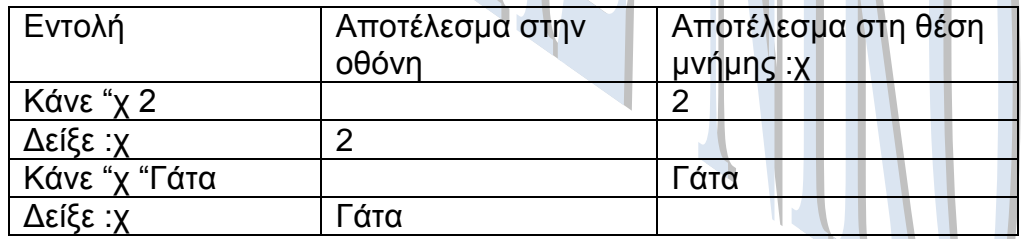

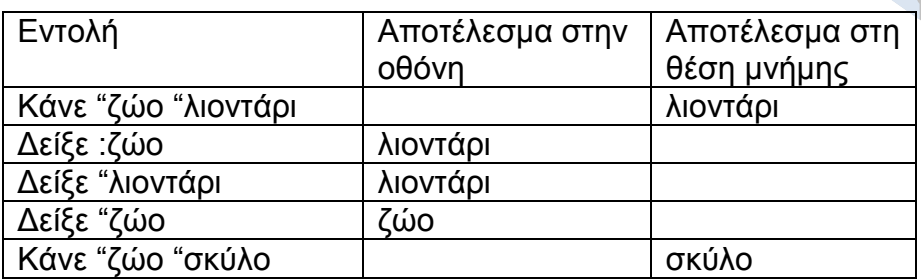

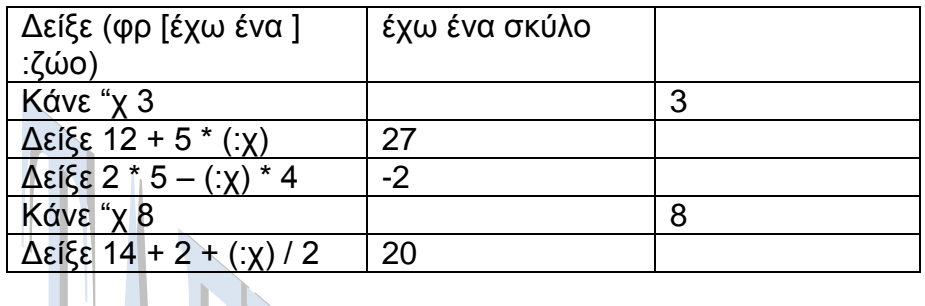

Ποιο είναι το αποτέλεσμα της παρακάτω διαδικασίας; κάνε "α 1 δείξε :α επανάλαβε 9 [κάνε "α : α + 1 δείξε : α]

αποτέλεσμα: 1 2 3 4 5 6 7 8 9 10

Η εντολή «κάνε "α :α + 1» αυξάνει κατά 1 το περιεχόμενο της θέσης μνήμης (μεταβλητής) :α.

Σχήματα και διαδικασίες που τα σχεδιάζουν:

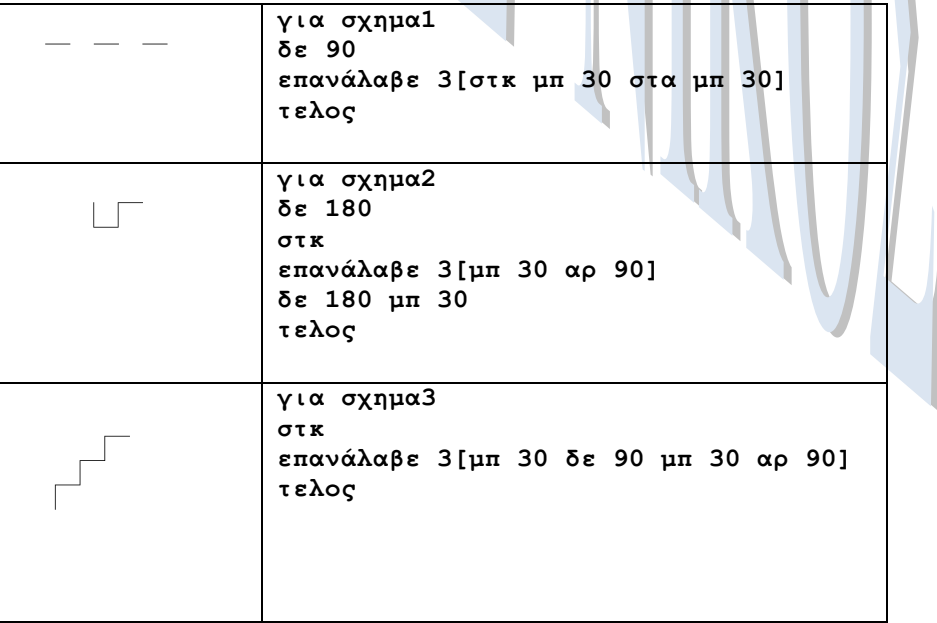

## ΤΑΓΓΙΛΗΣ ΝΙΚΟΣ (Καθηγητής Πληροφορικής)

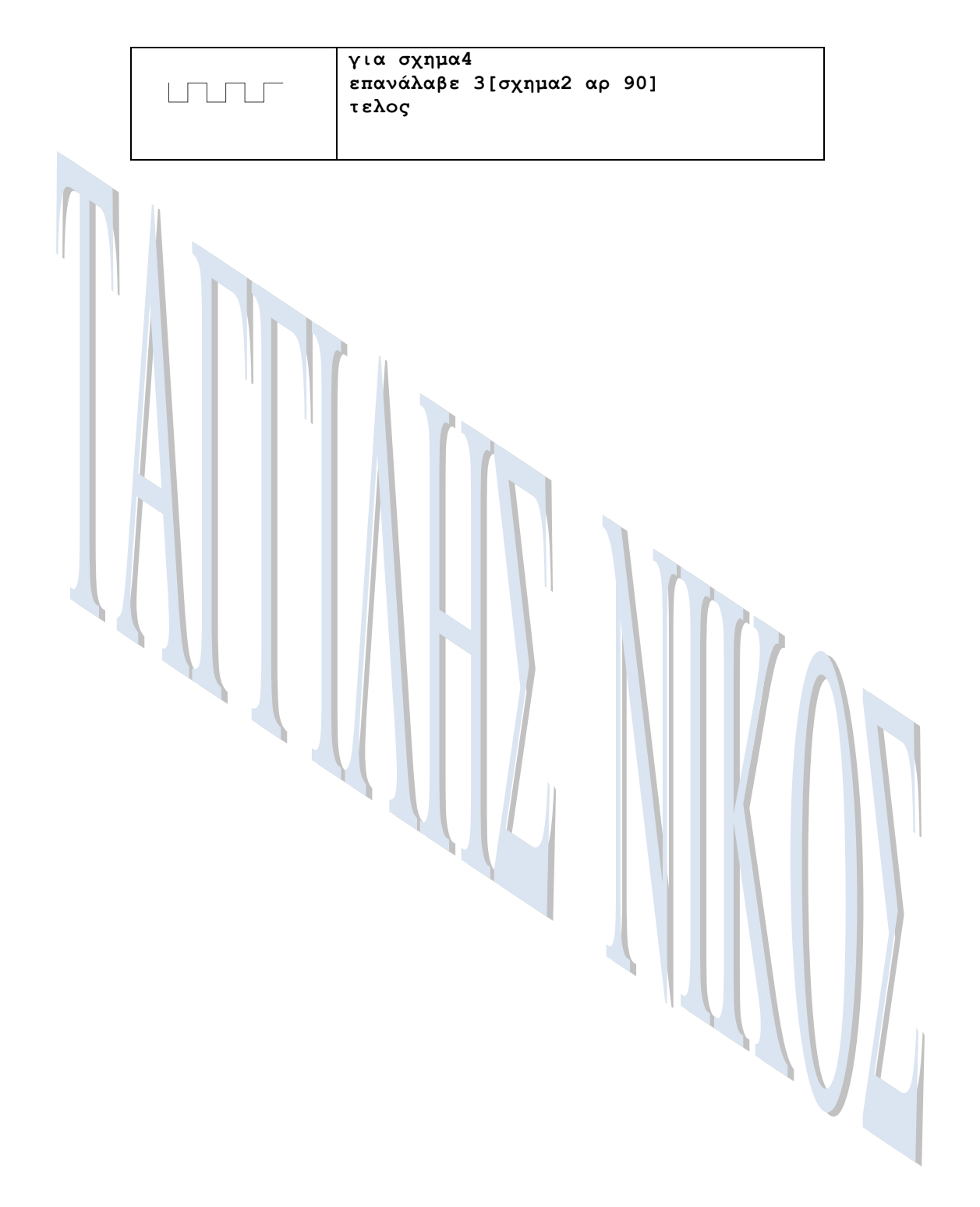